# MOMAP Tutorial 11

ORCA Calculation with MOMAP

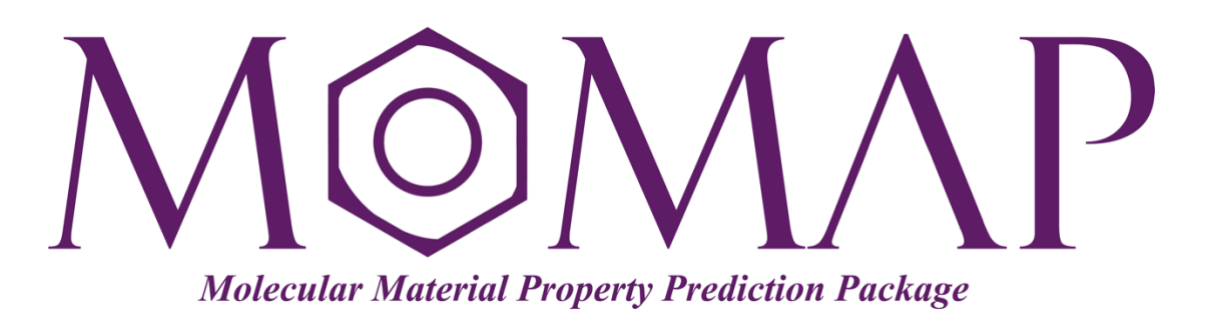

## Version 2021B

December, 2021

### MOMAP Tutorial 11

#### **Version 2021B edited by:**

Dr. Deping Hu Dr. Qikai Li

> Released by Hongzhiwei Technology (Shanghai) Co., Ltd and Z.G. Shuai Group The information in this document applies to version 2021B of MOMAP

## **Table of Contents**

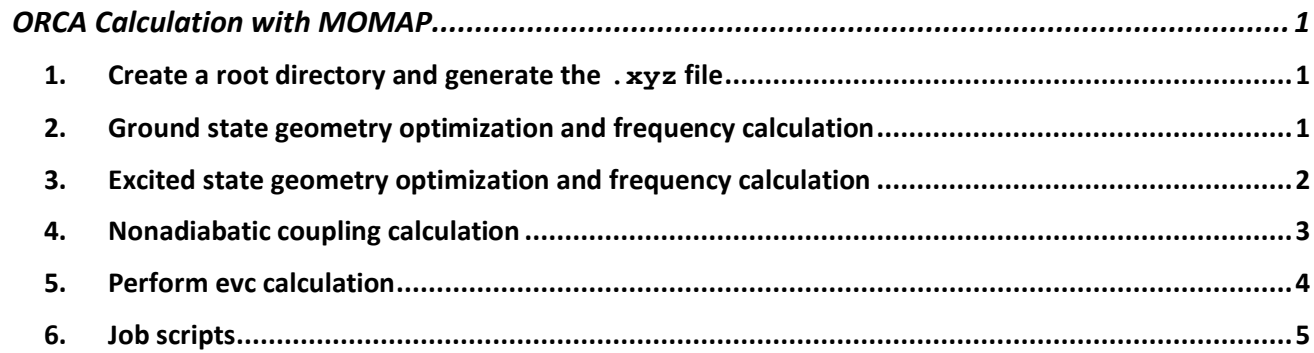

## ORCA Calculation with MOMAP

<span id="page-3-0"></span>ORCA is a flexible, efficient and easy-to-use general purpose tool for quantum chemistry with specific emphasis on spectroscopic properties of open-shell molecules. It features a wide variety of standard quantum chemical methods ranging from semiempirical methods to DFT to single- and multireference correlated ab initio methods, and it is also actively evolving.

Details about the ORCA input file lines:

- o Input files are pretty much free-format.
- o Blank lines are allowed.
- o Input is usually not case-sensitive.
- o ! start a keyword line. In the simple input syntax, keywords are added in any order to the line beginning with "!". Multiple "!" lines are also allowed.
- $\circ$  # Comment lines can be added if the line begins with a #.
- $\circ$  % Start a block input. Advanced settings are often specified using the block input for different modules

Please refer to the ORCA Manual for details.

A typical way to perform an ORCA calculation from scratch is as follows:

#### <span id="page-3-1"></span>1. Create a root directory and generate the **.xyz** file

Let us take  $azulene$  as an example. First create a root directory and enter into it,

```
$ mkdir orca-azulene
$ cd orca-azulene
```
Generate the atomic coordinates by any tool or program that you are familiar with, and save as the .xyz format which is a standard output format of all programs, e.g., azulene.xyz.

Next, we carry out the specific calculations in separate sub-directories.

#### <span id="page-3-2"></span>2. Ground state geometry optimization and frequency calculation

Create a sub-directory gs for the ground state geometry optimization and frequency calculation, enter into that directory:

```
$ mkdir gs
$ cd gs
```
Create the ORCA input file azulene-s0.inp as shown below,

```
!B3LYP 6-31G* OPT FREQ
!PAL8
%MAXCORE 4000
```
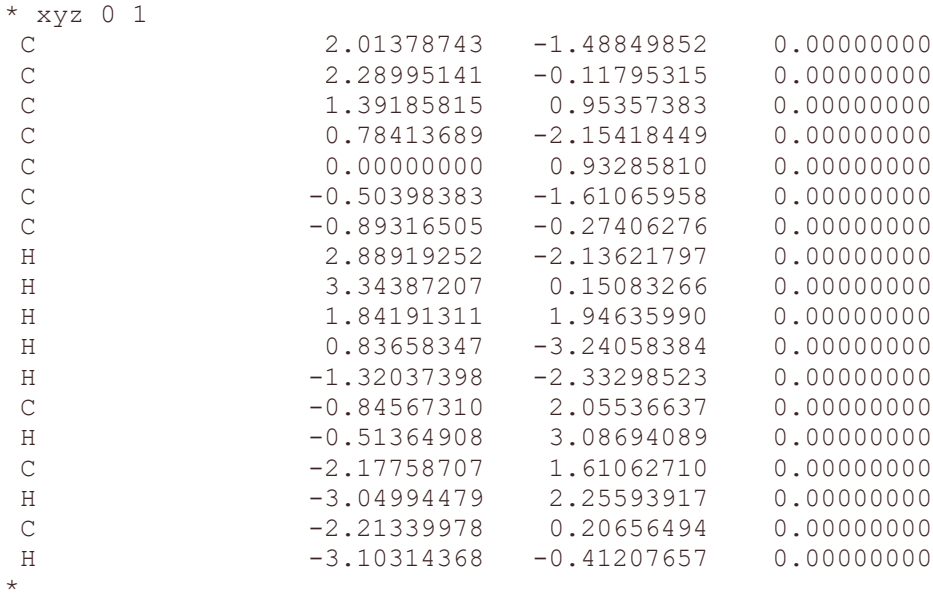

The coordinates are taken from the upper level .xyz file.

For more than eight processors (!PAL8), the explicit  $\ell$ PAL option has to be used:

%PAL NPROCS 16 END

Users can comment out the ! PAL8 line, as the  $\S$ PAL ... END line will be added with the actual used cores in the job script.

Use the job script shown later to launch the job, remember to change the variable INPUT in the job script to azulene-s0.

When the run is successful, the files may look like the following:

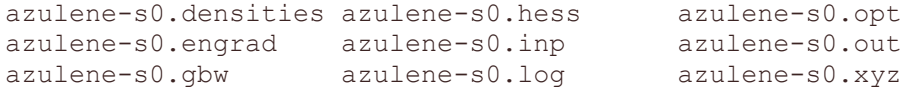

#### <span id="page-4-0"></span>3. Excited state geometry optimization and frequency calculation

Create a sub-directory es for ground state geometry optimization and frequency calculation, enter into that directory:

```
$ mkdir es
$ cd es
```
Create the ORCA input file azulene-s1.inp as shown below,

```
!B3LYP 6-31G* OPT FREQ 
%TDDFT NROOTS 3 END
!PAL8
%MAXCORE 4000
```
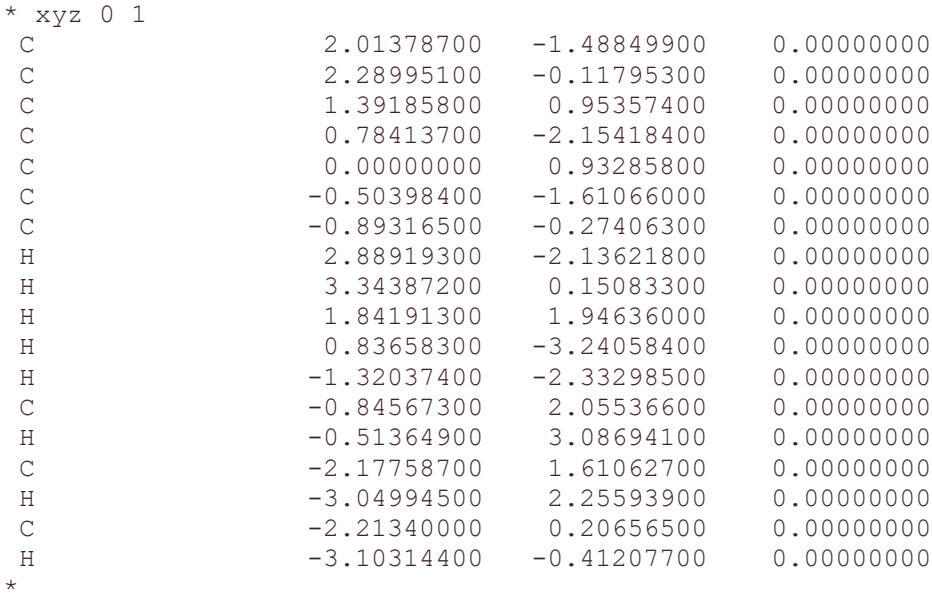

The coordinates are taken from the ground state optimized geometry.

Users can comment out this ! PAL8 line, as the  $\$$ PAL ... END line will be added with the actual used cores in the job script.

Use the job script shown later to launch the job, remember to change the variable INPUT in the job script to azulene-s1.

When the run is successful, the files may look like the following:

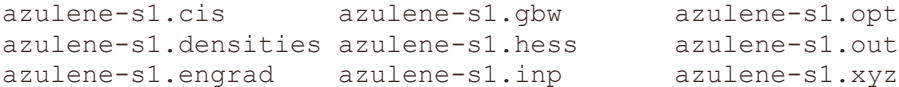

#### <span id="page-5-0"></span>4. Nonadiabatic coupling calculation

Create a sub-directory nacme for ground state geometry optimization, enter into that directory:

\$ mkdir nacme \$ cd nacme

Create the ORCA input file azulene-nacme.inp as shown below,

```
! NumNACME B3LYP 6-31G* 
%tddft
IROOT 1
nroots 3
end
!PAL8
%MAXCORE 4000 
* xyz 0 1
  C 2.037282 -1.506296 -0.000000
  C 2.298173 -0.116341 0.000001
  C 1.419704 0.950186 0.000001
```
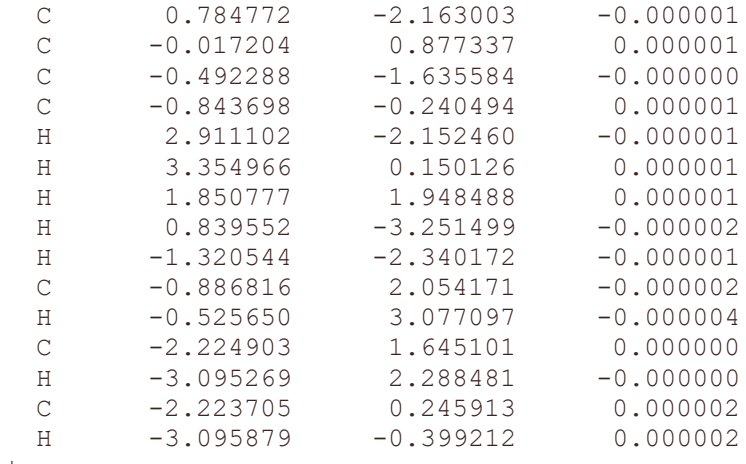

\*

The coordinates are taken from the excited state optimized geometry.

Users can comment out the ! PAL8 line, as the  $\S$ PAL ... END line will be added with the actual used cores in the job script.

Use the job script shown below to launch the job, remember to change the variable INPUT in the job script to azulene-nacme.

When the run is successful, the files may look like the following:

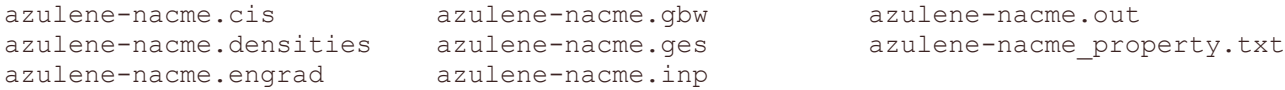

Now the ORCA related calculations are done, we can continue to do the evc *etc*. calculations.

#### <span id="page-6-0"></span>5. Perform evc calculation

Create a sub-directory evc, copy all the needed files from ORCA calculations to the directory:

```
$ mkdir evc
$ cd evc
$ cp ../gs/azulene-s0.hess ./
$ cp ../es/azulene-s1.hess ./
$ cp ../nacme/azulene-nacme.out ./
```
Create a MOMAP control file momap.inp with the following contents:

```
do evc = 1&evc
 ffreq(1) = "azulence-s0.hess"ffreq(2) = "azulence-s1.hess" proj_nacme = 1
  fnacme = "azulene-nacme.out"
 sort_model = 1/
```
Finally, we can run the momap.  $py$  to perform the evc calculation as usual:

\$ momap.py

Here we assume that you have set up the MOMAP environment properly.

The generated files should look like the following:

```
azulene-nacme.out evc.cart.dat evc.dx.v.xyz evc.vib1.xyz momap.inp
azulene-s0.hess evc.cart.nac evc.dx.x.com evc.vib10.xyz nodefile
azulene-s1.hess evc.dint.abs evc.dx.x.xyz evc.vib2.xyz
azulene-su.hess evc.cart.nac conditions.<br>azulene-sl.hess evc.dint.abs evc.dx.x.xyz evc.vib2.xyz<br>evc.cart.abs evc.dint.dat evc.out evc.vib20.xyz
```
The users should check the contents carefully before performing the following tasks.

#### <span id="page-7-0"></span>6. Job scripts

The scheduling system used in this tutorial is SLURM, a typical Slurm job script is shown as follows:

```
#!/bin/bash
#SBATCH --job-name=orca
#SBATCH --output=stdout.txt
#SBATCH --partition=short
#SBATCH --nodes=1
#SBATCH --ntasks-per-node=32
#SBATCH --time=0-2:00:00
# Define variable "INPUT", change here!
INPUT=azulene-s0
#INPUT=azulene-s1
#INPUT=azulene-nacme
username=`whoami`
ulimit -s unlimited
# Define running command variable, need full path!
ORCADIR=/opt/orca/5_0_2_linux_x86-64_shared_openmpi411
EXEC=$ORCADIR/orca
# Define MPI
module purge
module load orca/5.0.2-openmpi411
# Make a scratch directory if it doesn't already exist.
SCRDIR=/scratch/${username}_$SLURM_JOB_ID
if [ ! -a $SCRDIR ]; then
   echo "Scratch directory $SCRDIR created."
   mkdir -p $SCRDIR
fi
export SCRDIR
echo "Using $SCRDIR for temporary ORCA files."
# Go to the work directory
cd $SLURM_SUBMIT_DIR
```

```
cp $SLURM SUBMIT DIR/* $SCRDIR
cd $SCRDIR
srun hostname -s | sort -n > hosts
echo "ORCA job start at" 'date'
cat hosts
# edit .inp for parallel
echo "Numbers of Processors: $SLURM NPROCS"
sed -i "li end" ${INPUT}.inp<br>sed -i "li %pal nprocs $SLURM_NPROCS" ${INPUT}.inp
# run program
time ${EXEC} ${INPUT}.inp > ${INPUT}.out
rm ${SCRDIR}/${INPUT}.inp
rm ${SCRDIR}/stdout.txt
mv ${SCRDIR}/* $SLURM SUBMIT DIR
echo "ORCA job finished at" 'date'
echo "Work Directory is $SLURM SUBMIT DIR"
rm -rf $SCRDIR
```